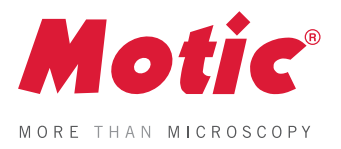

# **BA310 ADVANCED**

# **Manual de instructiuni Romana**

**Motic Incorporation Ltd.**

C c W Us UL Listed Product E250223

# **BA310 EXPANGED**

Ne străduim în permanență să ne îmbunătățim instrumentele și pentru a le adapta cerințelor tehnicilor moderne de cercetare și metode de testare. Aceasta implică modificări ale structurii mecanice și designul optic al instrumentelor noastre. Prin urmare, toate descrierile și ilustrațiile din acest manual In un anime, care assertente și mastriare ani acest manuari<br>inclusiv toate specificațiile pot fi modificate fără notificare prealabilă. al, including all specifications are subject to change with  $\frac{1}{\sqrt{2}}$ 

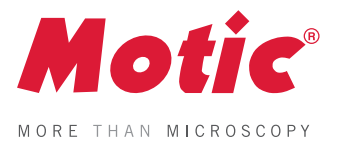

# **SISTEMUL OPTIC INFINITY**

O configurație optică (în care eșantionul se află la fata frontala a planului focal al obiectivului) adună lumina transmisă prin sau reflectat din porțiunea centrală a specimenului și produce un pachet paralel de raze proiectate de-a lungul axei optice a microscopului spre lentila tubului. O porțiune de lumină care atinge obiectivul provine din periferia specimenului și intră în sistemul optic la

unghiuri oblice, care se mișcă înainte în diagonală, dar tot în paralel spre lentila tubului. Toată lumina adunată de lentila tubului este apoi focalizată pe planul intermediar al imaginii și ulterior mărită de ocular. Adevaratul merit al sistemului bazat pe Infinity constă în capacitatea sa

de a găzdui accesorii modulare pe calea optică și pentru a

produce un design flexibil.

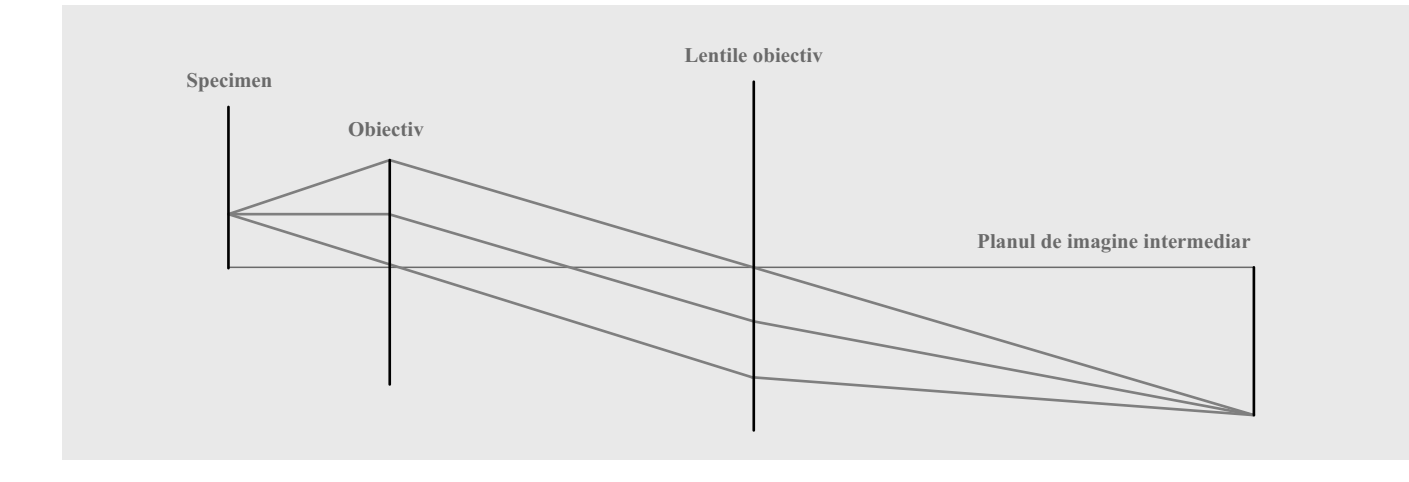

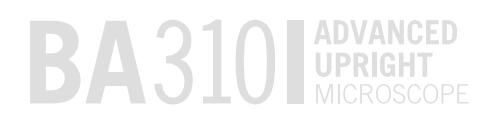

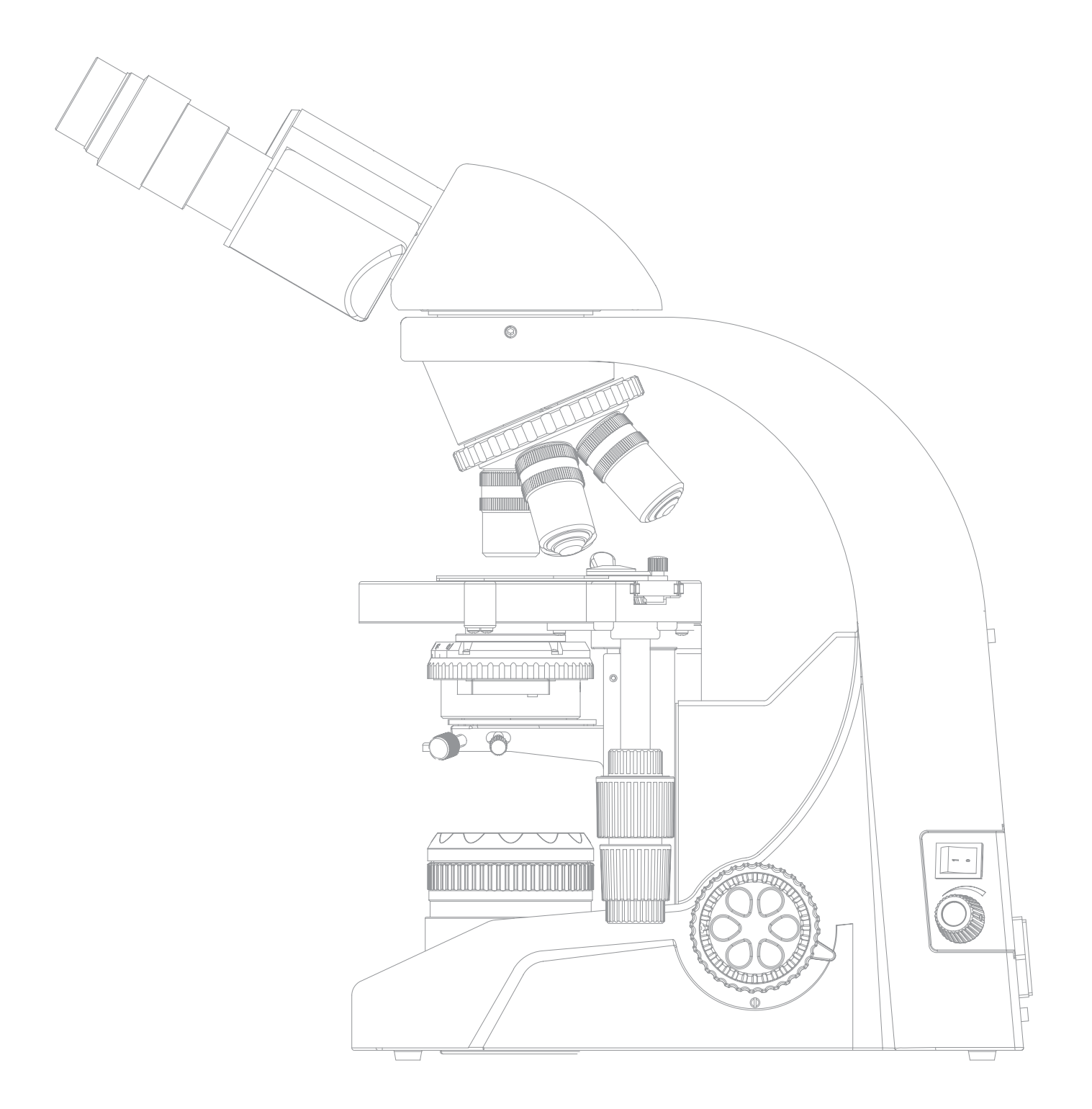

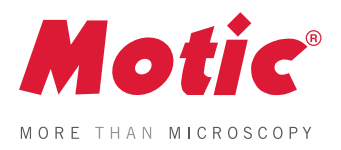

# **CUPRINS**

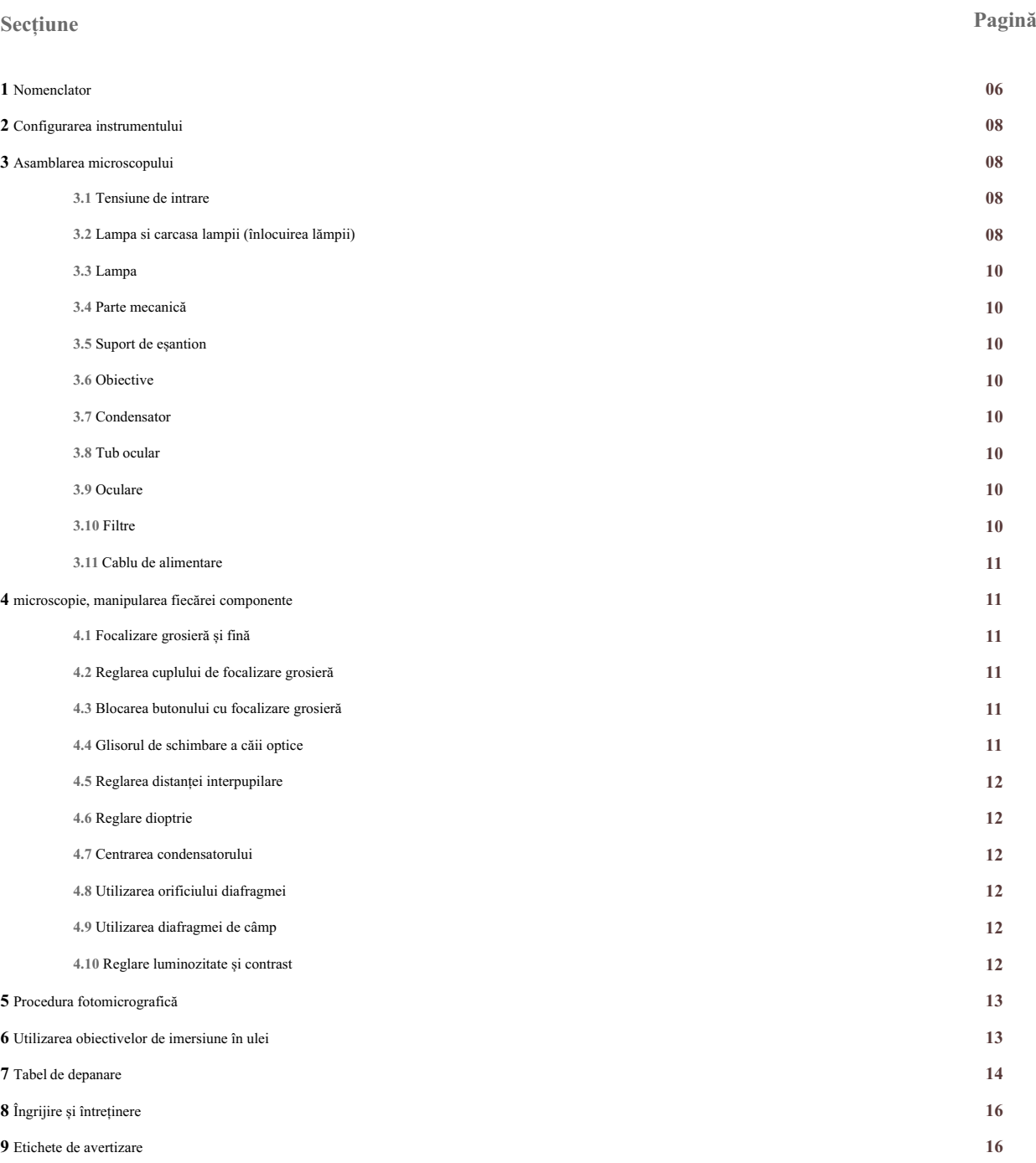

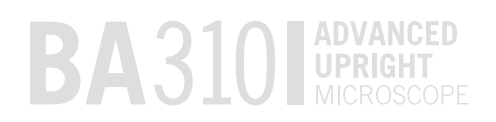

# **1. Nomenclator**

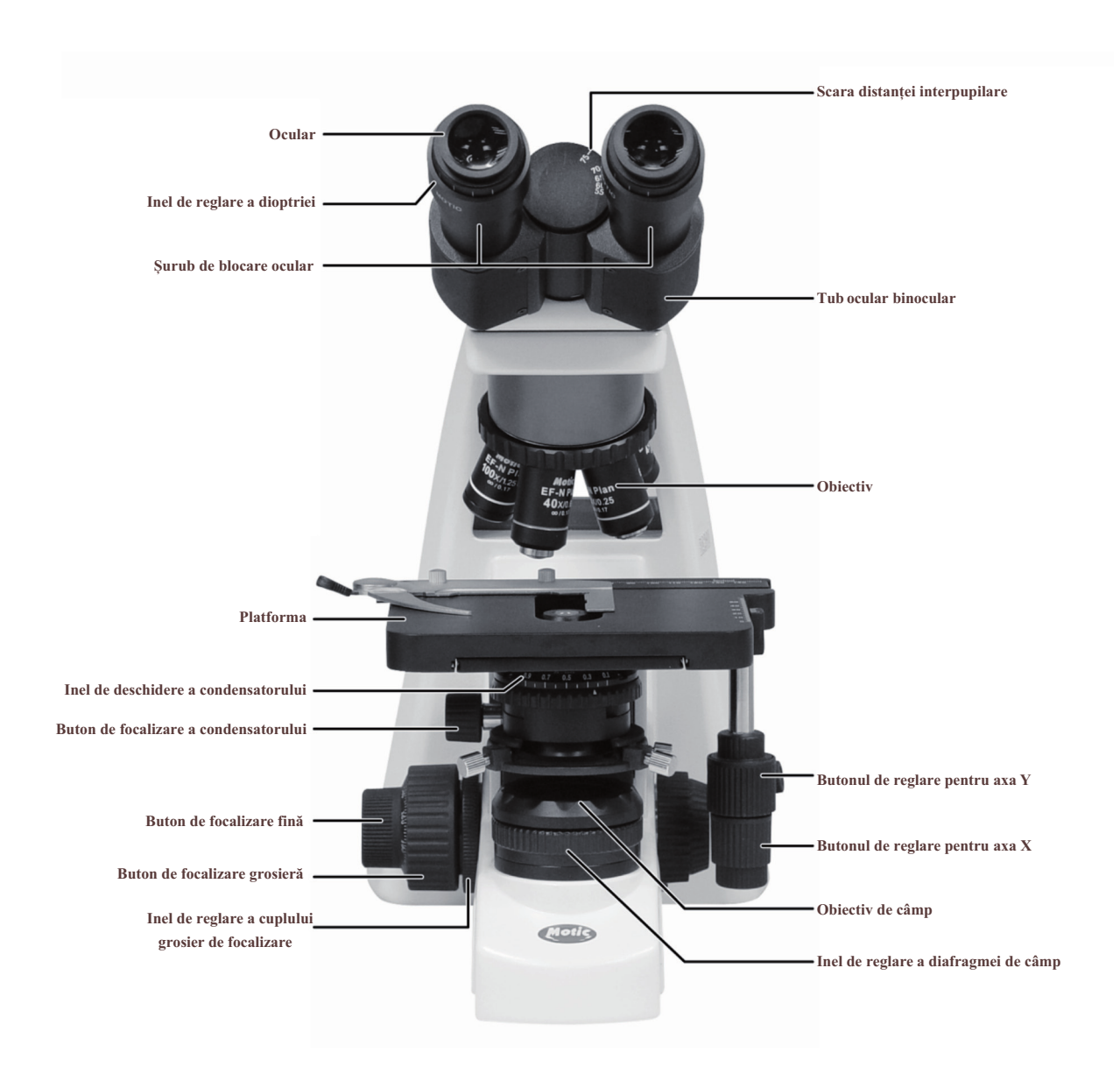

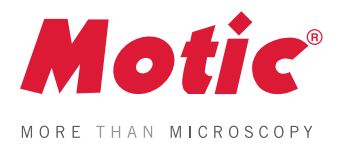

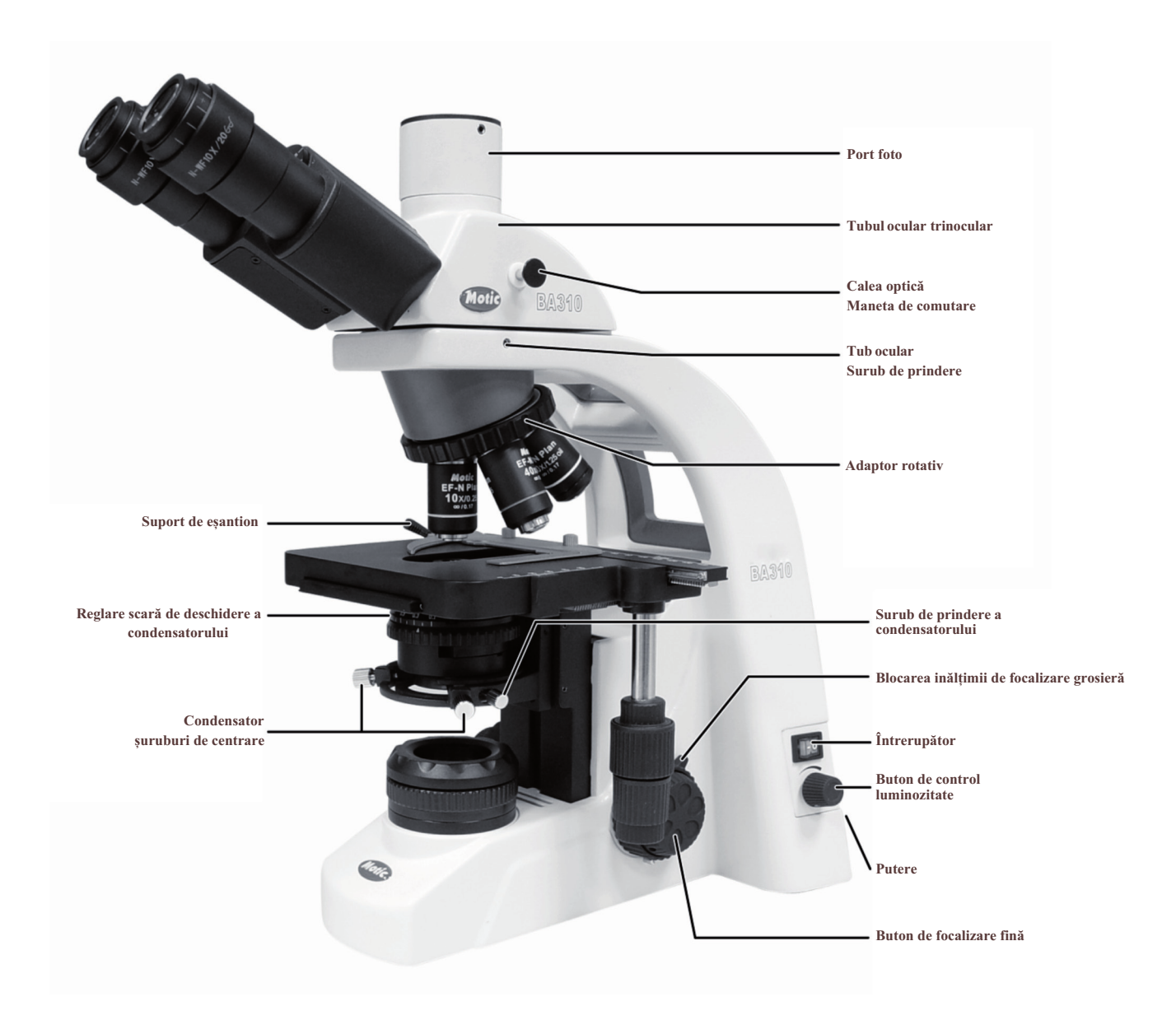

# **BA310 Trinocular**

# **BA310 MOVANCED**

# **2. Configurarea instrumentului**

Evitați plasarea instrumentului în locații expuse direct la lumina soarelui, praf, vibrații, temperatura ridicată, umiditatea ridicată și unde este dificil să deconectați cablul de alimentare.

# **2.1. Mediul de operare**

- Utilizare la interior
- Altitudine: Max 2000 metri
- Temperatura ambiantă: 15 ° C până la 35 ° C
- Umiditatea relativă maximă: 75% pentru temperaturi până la 31 ° C scăzând liniar la 50% umiditate relativă la 40 ° C
- Fluctuațiile tensiunii de alimentare: să nu depășească ± 10% din tensiune normală.
- Grad de poluare: 2 (în conformitate cu IEC60664)
- Categorie de instalare / supratensiune: 2 (în conformitate cu IEC60664)
- Presiunea aerului de 75kPa până la 106 kPa
- Fără îngheț, rouă, patrunderea apei, ploaie

# **3. Asamblarea microscopului**

# **3.1. Tensiunea de intrare**

• Selectarea automată a tensiunii funcționează cu o gamă largă de setări. Cu toate acestea, utilizați întotdeauna un cablu de alimentare care este indicat pentru tensiunea folosită în zona dvs. și care a fost aprobat pentru a îndeplini standardele locale de siguranță. Utilizarea cablului de alimentare greșit poate provoca incendiu sau avarii echipamentelor. • În cazul utilizării cablului de extensie, utilizați numai o sursă de alimentare cordon cu sârmă de protecție (PE). • Pentru a preveni electrocutarea, intrerupeti intotdeauna alimentarea sursei de alimentare inainte de a conecta cablul de alimentare. • Specificatii Electrice: **A. Halogen** Intrare: 90-240V ~, 80VA, 50-60Hz Lampa: 6V 30W Halogen Siguranță: 250V T2.5A (Dacă siguranța originală este aruncată, vă rugăm să o înlocuiți cu siguranță specificată) **b. LED** Intrare: 90-240V ~, 6W, 50-60Hz Lampa: 3.4V 3W LED Siguranță: 250V T1A (Dacă siguranța originală este aruncată, vă rugăm să o înlocuiți

# **3.2. Lampa și carcasa lampii**

cu siguranță specificată)

**(Înlocuirea lămpii)**

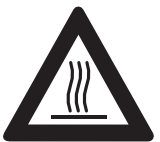

Lampa și carcasa devin foarte fierbinți în timpul și după o perioadă de funcționare. Pericol de ardere - Nu atingeți lampa în timpul sau imediat

după perioada de funcționare. Asigurați-vă că lampa s-a răcit suficient înainte de a încerca

înlocuirea lampii.

#### **A. Halogen**

· Pentru a preveni electrocutarea, intrerupeti intotdeauna alimentarea sursei de alimentare si deconectati cablul de alimentare inainte de a instala sau inlocuii lampa.

• Așezați microscopul pe spate și indepartati placa de la carcasa lampii • Introduceți ferm lampa în găurile prizelor până când ajunge

- la limita. Aveți grijă să nu înclinați lampa atunci când montați.
- Când instalați lampa, nu atingeți suprafața sticlei

lampii cu degetele goale.Dacă faceți acest lucru, veți provoca amprente, grăsime etc. ce se vor arde pe suprafața lămpii, reducând iluminarea furnizata de lampă.

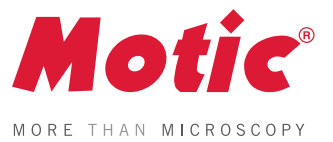

Dacă suprafața este contaminată, ștergeți folosind servetele speciale pentru lentile.

• Închideți placa de acoperire a casei lămpii și asigurați-o până când se fixează pe

poziţie.

- **b. LED**
- 1. Deșurubați două șuruburi hexagonale care fixează placa de bază.

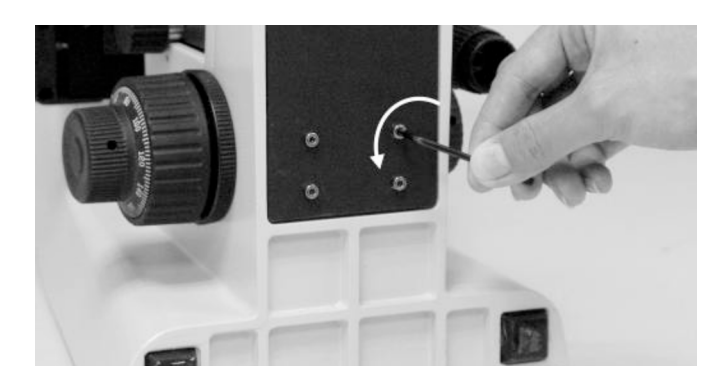

- 2. Deșurubați cele patru șuruburi cu capac hexagonal ce prinde placă de acoperire.
- Placa de circuit imprimat este amplasată în spatele plăcii de acoperire.

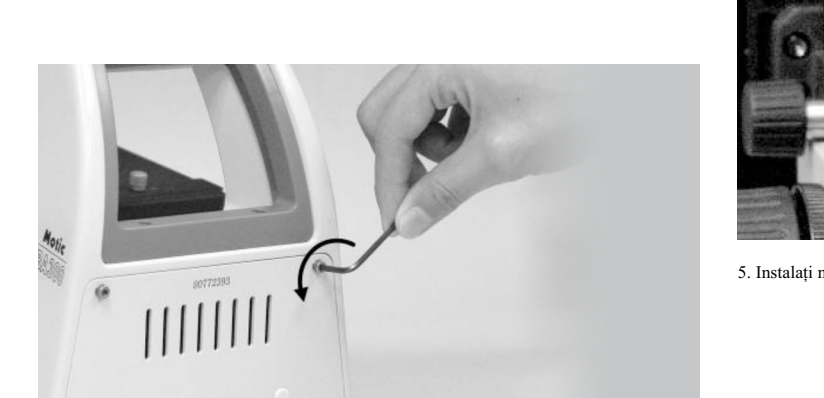

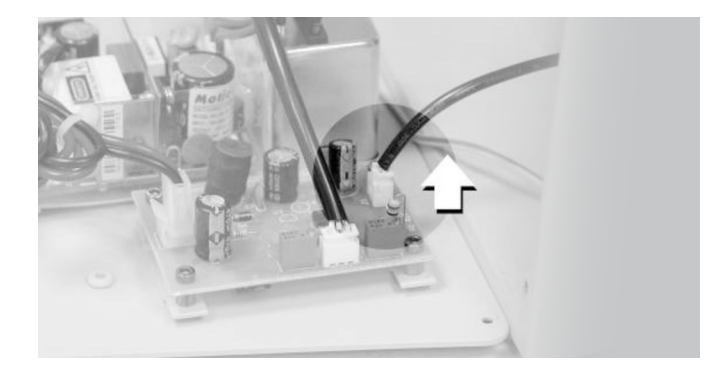

5. Instalați noul LED.

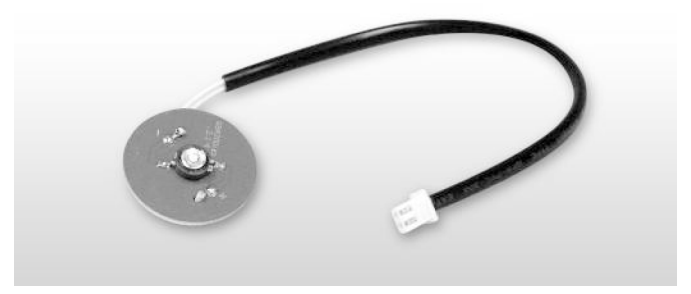

- 6. Introduceți cablul LED prin inelul de blocare a plăcii LED.
- 7. Conectați cablurile de conectare LED la sursa de alimentare din
- placa de circuit imprimat, apoi strângeți inelul de blocare a plăcii LED.
- 8. Fixați cele patru șuruburi cu capac hexagonal, care țin placa din spate.

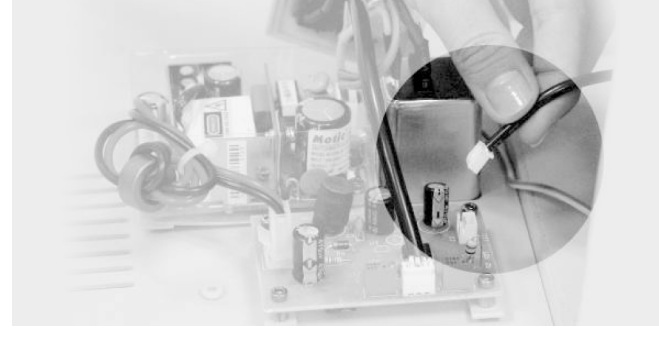

3. Deconectați cablurile de conectare LED de la sursa de alimentare

a placii de circuit imprimat.

4. Slăbiți inelul de blocare a plăcii cu LED-uri, scoateți LED-ul din inelul de blocare.

9

# **BA310 MOVANCED**

# **3.3. Lampă**

### **A. Lampă cu halogen**

• Lampa cu halogen de cuarț, folosită ca sursă de lumină, are un nivel mai mare de luminozitate și temperatură de culoare decât wolframul convențional a lămpi. Lumina este de aproximativ patru ori mai mare.

• Cât timp tensiunea lămpii este menținută constantă, lampa cu halogen menține același nivel de luminozitate și temperatură de culoare indiferent dacă este noua sau se apropie de sfârșitul vieții sale.

# **b. LED**

• Acesta este primul sistem de iluminare microscopică de 3W cu brevet global pentru viață lungă, intensitate reglabilă, consum de energie și funcționarea în siguranță.

# **3.4. Partea mecanică**

• Îndepărtați suportul pentru probă pentru scanarea rapidă a diapozitivelor. • Este accesibil atat pentru operatuni pe dreapta cat si pentru stanga.

### **3.5. Suport de eșantion**

• Atașați suportul de probă, folosind cele două găuri de montare.

# **3.6. Obiective**

Coborâți complet platforma.Înșurubați obiectivele în adaptorul rotativ, astfel încât rotatind în sensul acelor de ceas se pozitioneaza următorul obiectiv mai mare.

# **3.7. Condensator aperture**

- Ridicați platforma rotind butonul de focalizare grosier .
- Coborâți complet suportul condensatorului prin rotirea butonului de focalizare mai dens.
- Introduceți condensatorul în suportul cu ghidaj
- cu deschiderea orientată spre utilizator.
- Fixați-l cu șurubul de prindere a condensatorului.
- Rotiți butonul de focalizare a condensatorului pentru a ridica condensatorul cât mai departe

# **3.8. Tub ocular**

• Slăbiți șurubul de prindere a ocularului. Introduceți cheia potrivita pe tubul ocularului în suportul rotund de pe bratul microscopului.

Strângeți șurubul de prindere a tubului ocular fixați tubul ocular în loc.

# **3.9. Oculare**

- Utilizați aceleași lentile de mărire pentru ambele oculare . .
- Pentru a bloca ocularul, introduceți fiecare ocular complet in
- manșonul ocular și strângeți șuruburile de prindere.

• Răsuciți ocularul (în sensul invers al acelor de ceasornic sau în sensul acelor de ceasornic)

cu 20 ~ 30 de grade și trageți ocularele ușor afară atunci când inlocuiti ocularul.

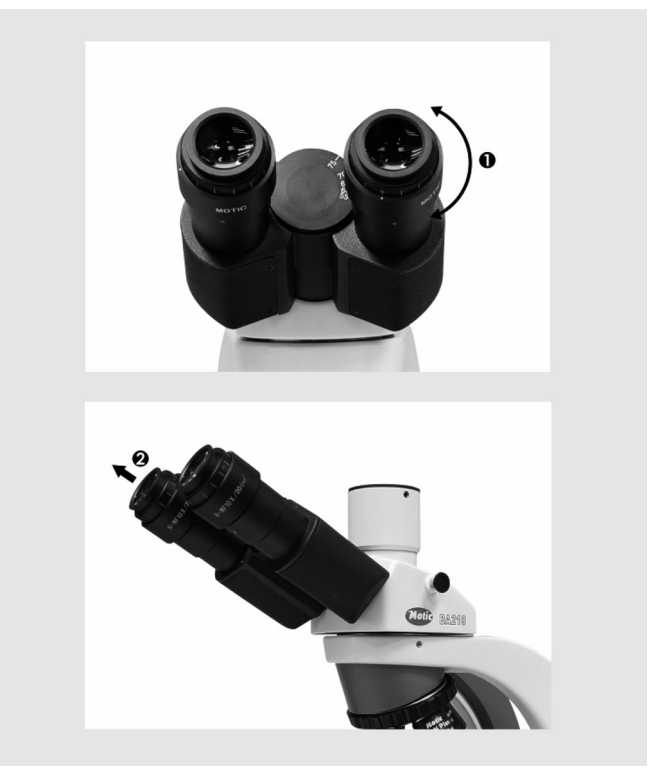

# **3.10. Filtre**

• Scoateți capacul colectorului și puneți filtrul în

suportul situat în jurul obiectivului de câmp, apoi înșurubați capacul. Aveți grijă ca praful, murdăria și amprentele să nu se depuna pe filtru și lentila de câmp.

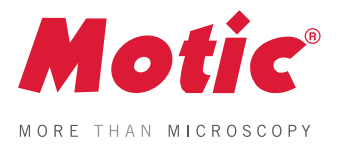

# **4. Microscopie**

#### • Selectare filtru:

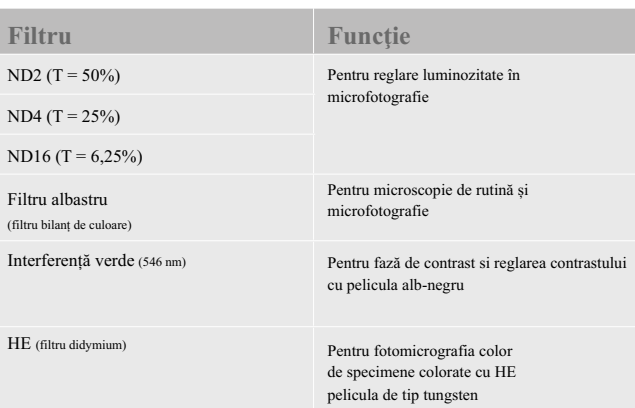

• Un difuzor este încorporat în baza microscopului.

# **3.11. Cablu de alimentare**

• Conectați priza cablului de alimentare la intrarea în curent alternativ

pe partea din spate a bazei microscopului. Conectați celălalt

capătul cablului la o priză de curent alternativ cu conductor de masă.

# **4.1. Focalizare grosieră și fină**

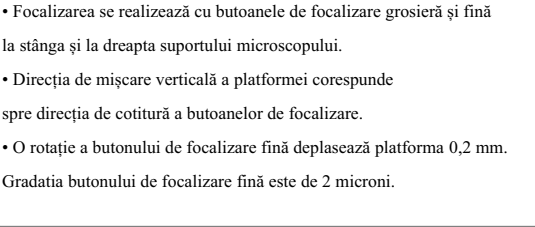

• Nu încercați niciodată una dintre următoarele acțiuni, deoarece acest lucru va deteriora mecanismul de focalizare: - Rotiți butonul stânga și dreapta în timp ce îl mențineți pe celălalt. - Rotirea butoanelor de focalizare grosieră și fină mai departe decât limita lor.

# **4.2. Reglarea cuplului de focalizare grosieră**

• Pentru a mări cuplul, rotiți inelul de reglare a cuplului amplasat în spatele butonului de focalizare grosier din partea stângă indicată de săgeată. Pentru a reduce cuplul, rotiți inelul in direcția opusă celei indicate de săgeată.

# **Instruction Manual 4.3. Blocarea butonului de focalizare grosieră**

• Blocarea butonului de focalizare grosieră face ca platforma să poată fi fixată în orice poziție în care specimenul este în focalizare, adică prin utilizarea

mâner pentru a bloca butonul de focalizare grosier. • Cu specimenul în focus, rotiți mânerul pentru a fixa butonul.

• Când blocarea butonului de focalizare grosieră este în poziție, platforma

nu poate fi ridicat din această poziție.

Cu toate acestea, butonul de focalizare fină poate muta platforma indiferent de limita, dar va coborî doar treapta.

• Coborâți platforma folosind butonul de focalizare grosier .

### **4.4. Glisor pentru schimbarea căilor optice**

• Calea optică se schimbă pe glisorul ocularului trinocular tubul poate fi utilizat pentru a selecta cantitatea de lumină distribuită între tubul ocular trinocular și fototubul vertical. • Când schimbarea glisorului este împinsă până ajunge la butonul limită, 100% din lumină intră în tubul de observare. Cand schimbarea peste glisor este dus la limită, raportul dintre lumină

care intra în tubul de observare și fototub va fi 0: 100.

# **BA310 MOVANCED**

# **4.5. Reglarea distanței interpupilare**

• Înainte de a regla distanța interpupilară, aduceți o probă în focalizare folosind obiectivul 10x. • Reglați distanța interpupilară astfel încât să fie atât dreapta, cât și

câmpul vizual stâng devine unul.

• Această ajustare va permite utilizatorului să observe specimenul cu ambii ochi

# **4.6. Reglare dioptrie**

• Reglarea dioptriei compensează diferențele de vedere între ochiul stâng și ochiul drept. În plus pentru a verifica ușor prin ambii ochi, această ajustare reduce și măsura în care se pierde focalizarea atunci când se obiectivul de marire se schimbă. În special, acest lucru se produce atunci când se foloseste obiectivul cu magnificație scăzută.

• Înainte de a regla dioptria, aduceți un specimen în focusul obiectivului utilizand obiectivul 10x.

• Rotiți inelul de compensare a dioptriei pe fiecare ocular până când inelul de reglare este reglat în poziția "0". Poziționati obiectivul 40x în calea optică și aduceți imaginea specimenului în focus prin rotirea butoanelor de focalizare grosieră și fină. • Poziționați obiectivul 4x sau 10x în calea optică. Fără a regla butoanele de focalizare fină și grosieră, rotiți butonul dioptriilor de pe oculare astfel încât imaginea specimenului în ocularele stânga și dreapta sunt focalizate individual. • Repetați pasul de mai sus de două ori.

# **4.7. Centrarea condensatorului**

• Deschideți complet câmpul vizual al diafragmei și deschiderea diafragmei condensatorului.

• Puneți specimenul pe platforma cu sticla de acoperire orientata în .sus

• Introduceți imaginea specimenului în focus, utilizând obiectivul 10X.

• Închideți câmpul vizual al diafragmei la setarea sa minimă

a inelului diafragmei de câmp.

• Rotiți butonul de focalizare a condensatorului pentru a aduce imaginea focalizată pe planul specimenului.

• Reglați șuruburile de centrare a condensatorului, astfel încât imaginea diafragma câmpului apare în centrul câmpului vizual.

În acest moment, oprirea imaginii diafragmei câmpului, la scurt timp câmpul vizual maxim poate fi convenabil pentru centrare.

• Reglați și centrați diafragma câmpului astfel încât să fie doar în afara câmpului vizual pentru fiecare modificare de mărire.

# **4.8. Utilizarea diafragmei de deschidere**

• Diafragma cu deschidere a condensatorului este prevăzută pentru reglarea diafragmei numerice (NA) a sistemului de iluminare a microscopului, regleaza rezoluția imaginii, contrastul, profunzime de focalizare și luminozitate. • Oprirea va reduce rezoluția și luminozitatea, dar crește contrastul și profunzimea focalizării. • O imagine cu contrast adecvat poate fi obținută cu o setarea a diafragmei care este 2/3 din obiectivul NA • Pentru reglarea diafragmei de deschidere: - reglați inelul cu diafragmă cu deschidere a condensatorului referindu-se la scară de deschidere a condensatorului sau - prin observarea imaginii diafragmei vizibile pe pupila de ieșire din interiorul tubului ocular sau - prin utilizarea unui telescop de centrare după scoaterea unuia dintre oculare și concentrându-se pe diafragma cu deschidere.

# **4.9. Utilizarea diafragmei de câmp**

• Diafragma de câmp determină zona iluminată de pe specimen. Rotirea inelului diafragmei câmpului modifică dimensiunea diafragma de câmp. Pentru observație normală, diafragma este setata puțin mai mare decât câmpul vizual. Dacă este mai mare decât este necesar zona este iluminată, lumina străină va intra în câmpul vizual. Acest lucru va crea o sclipire în imagine și va reduce contrastul. • Grosimea lamelei de sticlă trebuie să fie de 1,7 mm sau mai puțin, în caz contrar diafragma câmpului nu poate fi focalizată pe planul probei. • Diafragma nu are niciun efect atunci când lentilele superioare ale condensatorului sunt înclinate din calea optică de tip Swing-out.

Deschideți complet diafragma câmpului, pentru ca NA al

sistemului de iluminare sa fie redus dacă diafragma este micsorata in exces

# **4.10. Reglare luminozitate și contrast**

• Filtrele de densitate neutră sunt utilizate pentru reglarea luminozității în microscopie de rutină și fotomicrografie.

• Interferențe verzi (546 nm) pentru contrast și fază

reglare cu pelicula alb-negru.

• HE (filtru didymium) pentru fotomicrografia color a

Haematoxylin & Eosin (HE) sau Fuchsin cu

pelicula de tip tungsten.

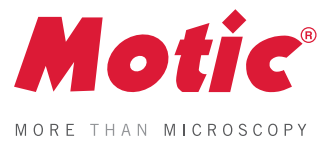

• Pentru a asigura funcționarea fără vibrații, setați microscopul pe o masă robustă fără vibrații sau o bancă cu dispozitiv de protecție împotriva vibrațiilor. • Trageți maneta de selectare a căii optice a ocularului trinocular până la limită, raportul dintre lumină care intră in tubul de observare și fototubul vor fi 0: 100. • Pentru aceeași mărire totală, selectați o combinație dintre cea mai mare mărire obiectivă posibilă și cea mai mică posibilă mărirea a lentilelor de proiecție pentru a obține un maxim de definiție și contrast. • Pentru a asigura o iluminare optimă, verificați poziția și centrarea lămpii și poziția condensatorului. • Selectați un filtru albastru pentru aplicații de rutină. Un filtru cu o culoare suplimentară poate fi folosit în funcție de culoarea dorita. • Reglarea diafragmei de câmp este importantă în acest scop de limitare a luminii străine care poate provoca sclipirea și coborârea contrastului. Opriți diafragma pentru a obține un iluminat pe o suprafață puțin mai mare decât cea a câmpului vizual. • O schimbare de profunzime de focalizare, contrast și rezoluție de imagine este realizabila cu o setare a diafragmei care este 2/3 din obiectivul NA

# **5. Procedura fotomicrografică 6. Utilizarea obiectivelor de imersiune în ulei**

**Instruction Manual Property Instruction Instruction Instruction Instruction Instruction Instruction** • Obiectivele de imersiune în ulei sunt etichetate cu gravură "Ulei" și trebuie să fie scufundate în ulei între specimenul și partea anterioară a obiectivului. • Uleiul de imersie furnizat de Motic este sintetic, non-fluorescent fara reziduri, cu un indice de refracție de 1,515 • În mod normal, sticla de acoperire trebuie utilizată cu obiectiv de imersiune în ulei cu câteva excepții. Abaterile de la grosime nu sunt importante ca strat de imersie ce acționează ca o compensare deasupra sticlei de acoperire. • Flaconul mic de ulei furnizat cu fiecare obiect de imersiune facilitează aplicarea uleiului pe lamela. • Îndepărtați bulele de aer din duza recipientului de ulei inainte de folosire. • Uleiul de imersie trebuie utilizat cu moderatie. După examinare, uleiul trebuie șters din obiectiv cu servetele speciale de curățare a lentilelor și pelicula reziduala îndepărtata cu o cârpă moale umezită cu benzină sau alcool pur. • Localizați câmpul de interes, cu un obiectiv de mărire mai mic, treceți obiectivul din calea ușoară și adăugați o picătură de ulei de imersie peste locul specimenului. Miscati specimenul in imersia de ulei. Utilizați focalizarea fină pentru a face imaginea accentuată. • Trebuie asigurată libertatea împotriva bulelor de aer.Pentru a verifica bulele de aer, scoateți ocularul, deschideți complet câmpul și diafragma diafragme și priviți pupila de ieșire a obiectivului din cadrul tubului ocular.Bulele de aer sunt recunoscute prin prezența unui cerc negru de jur imprejur. Bulele pot fi adesea dislocate prin mutarea butonului de alunecare înapoi sau înainte sau apasand ușor adaporul rotativ înainte și înapoi. Dacă nu reușiți în curățarea bulelor atunci uleiul trebuie șters și înlocuit cu o picătură proaspătă.

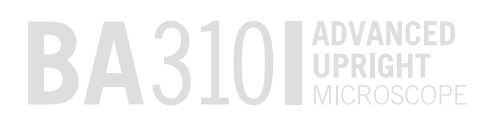

# **7. Tabel de depanare**

Pe măsură ce utilizați microscopul, puteți experimenta ocazional o problemă. Tabelul de depanare de mai jos conține majoritatea problemelor ce au fost intampinate

și cauzele posibile.

# **Optic**

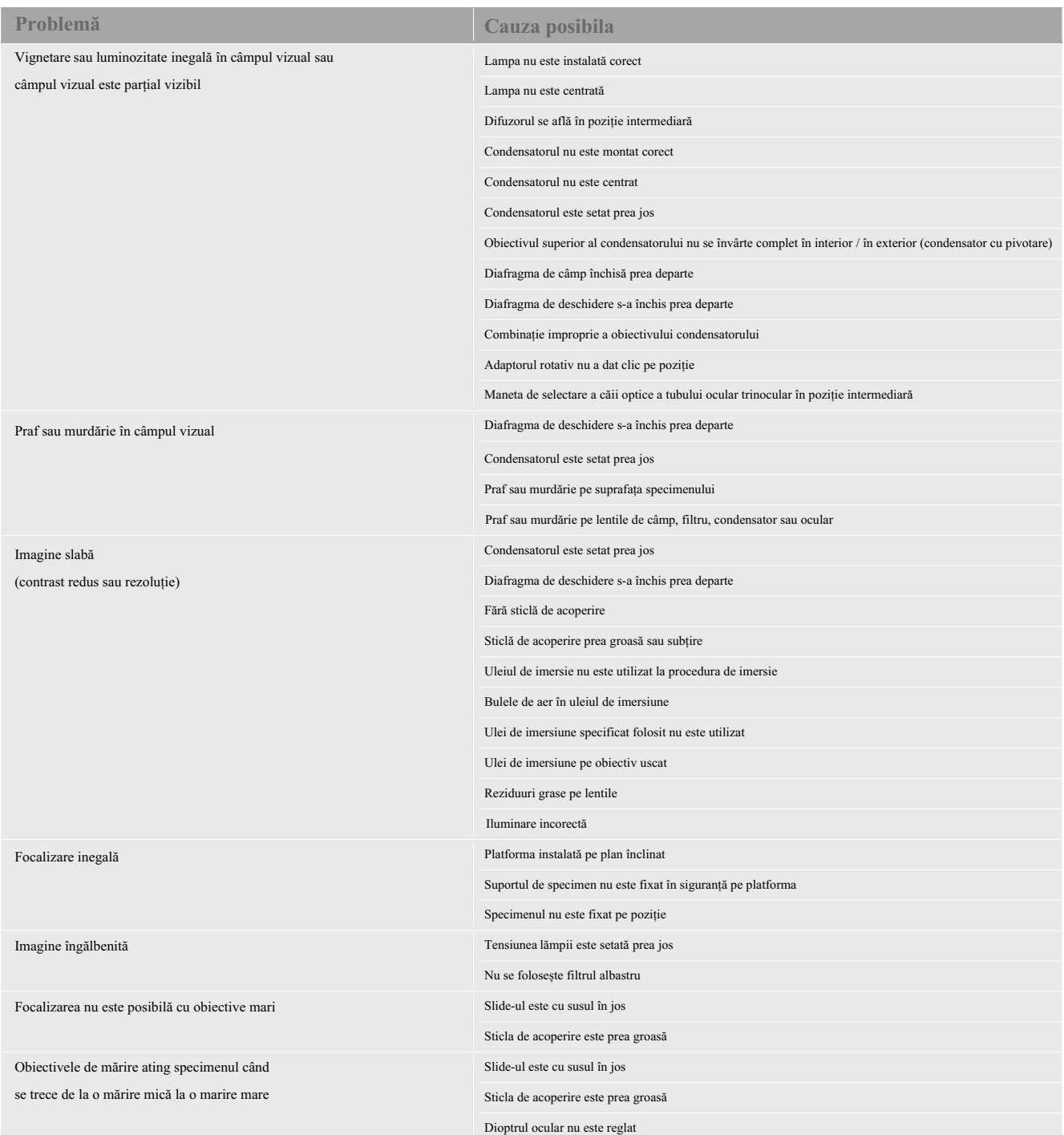

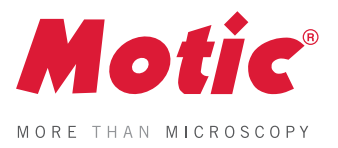

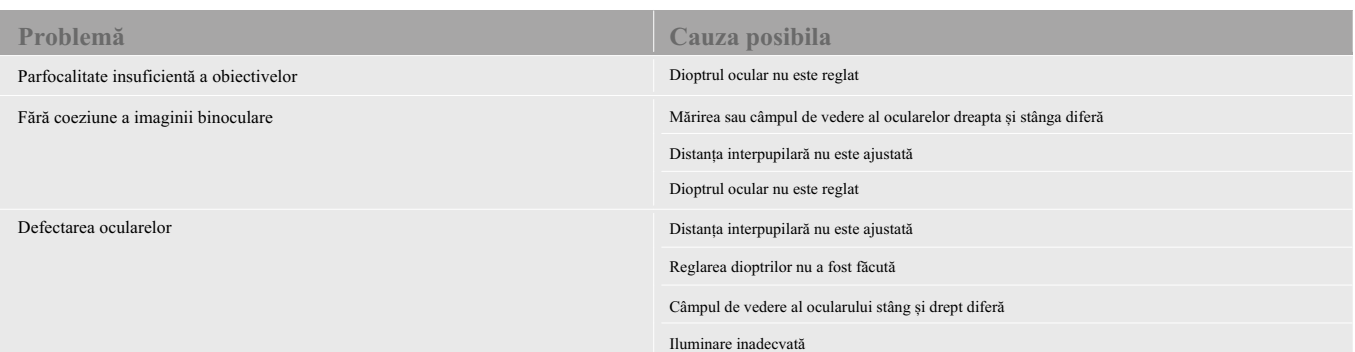

# **Electric**

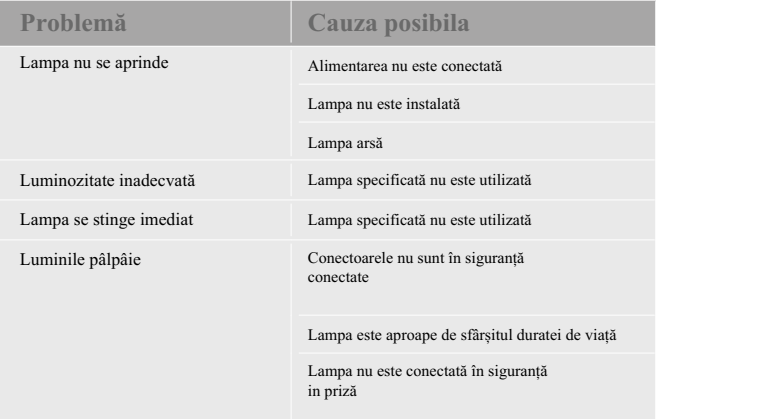

# **BA310 ADVANCED**

# **8. Îngrijire și întreținere**

# **A. Nu dezasamblați**

în acest manual. Dacă observați o defecțiune, contactați-vă 1. Demontarea poate afecta semnificativ performanța instrumentului și poate duce la șoc electric sau vătămare și anulează condițiile garanției. 2. Nu încercați niciodată să demontați alte părți decât cele descrise

cel mai apropiat reprezentant Motic.

### **B. Curățarea microscopului**

• Nu folosiți solvenți organici, cum ar fi eterul; alcool sau vopsea mai subțire pe suprafețele vopsite sau componentele din plastic. Facand asa ar putea duce la decolorarea suprafețelor vopsite sau din plastic. • Atunci când se curata lentilele nu folosiți alți solvenți decât alcool pur, deoarece pot deteriora liantul de lipire al lentilelor. • Nu folosiți produse pe baza de petrol când curățați componentele cum ar fi filtrele sau lentilele. • Alcoolul pur și produsele petroliere sunt foarte inflamabile. Indepartati-va de flăcările deschise.

• Pentru murdărie, udați o bucată de tifon cu un detergent neutru diluat și ștergeți ușor.

#### **C. Dezinfectarea microscopului**

• Urmați procedurile standard pentru laboratorul dumneavoastră.

### **D. Când nu este folosit**

• Când nu este folosit, acoperiți instrumentul cu o husa de protectie de vinil și depozitați-l într-un loc cu umiditate scăzută unde nu se formeaza mucegaiul

• Stocați obiectivele, ocularele și filtrele într-un container cu agent de uscare.

• Manevrarea corectă a microscopului va asigura o functionare indelungata.

• Dacă reparația este necesară, contactați un agent Motic

sau direct Serviciul nostru Tehnic.

#### Notă:

• Dacă echipamentul este utilizat într-un mod care nu este specificat de către fabricant facturer, protecția oferită de echipament poate fi deteriorata.

• Pentru a nu se uda, nu folosiți microscopul lângă apă.

# **9. Etichete de avertizare**

Următoarele etichete de avertizare (sau simboluri) se găsesc pe microscop studiați sensul etichetelor de avertizare (sau simboluri) și folosiți întotdeauna echipamentul în cel mai sigur mod posibil.

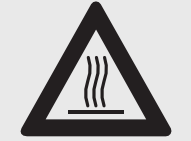

Indică faptul că suprafața devine fierbinte și nu trebuie atinsa cu mâinile goale.

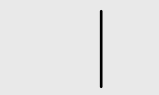

Indică faptul că comutatorul principal este ACTIVAT.

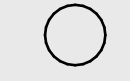

Indică faptul că comutatorul principal este OPRIT.

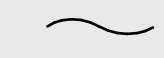

Indică curent alternativ.

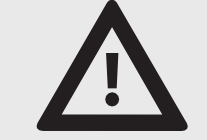

PRUDENȚĂ! Risc de accidentare. Vă rugăm să consultați documentația în toate cazurile în care este utilizat acest simbol.

Lampa și carcasa devin foarte fierbinți în timpul și după o perioadă de funcționare. Pericol de arsuri - Nu atingeți lampa în timpul sau imediat după perioada de funcționare. Asigurați-vă că lampa s-a răcit suficient înainte de a încerca înlocuirea lampii.

Nu ridicați de jos echipamentul în timpul funcționării.

Manevrarea corectă a microscopului va asigura

ani de functionare fără probleme.

Dacă reparația este necesară, contactați

un agent Motic sau direct serviciul nostru tehnic.

# CC CO US UL Listed Product E250223

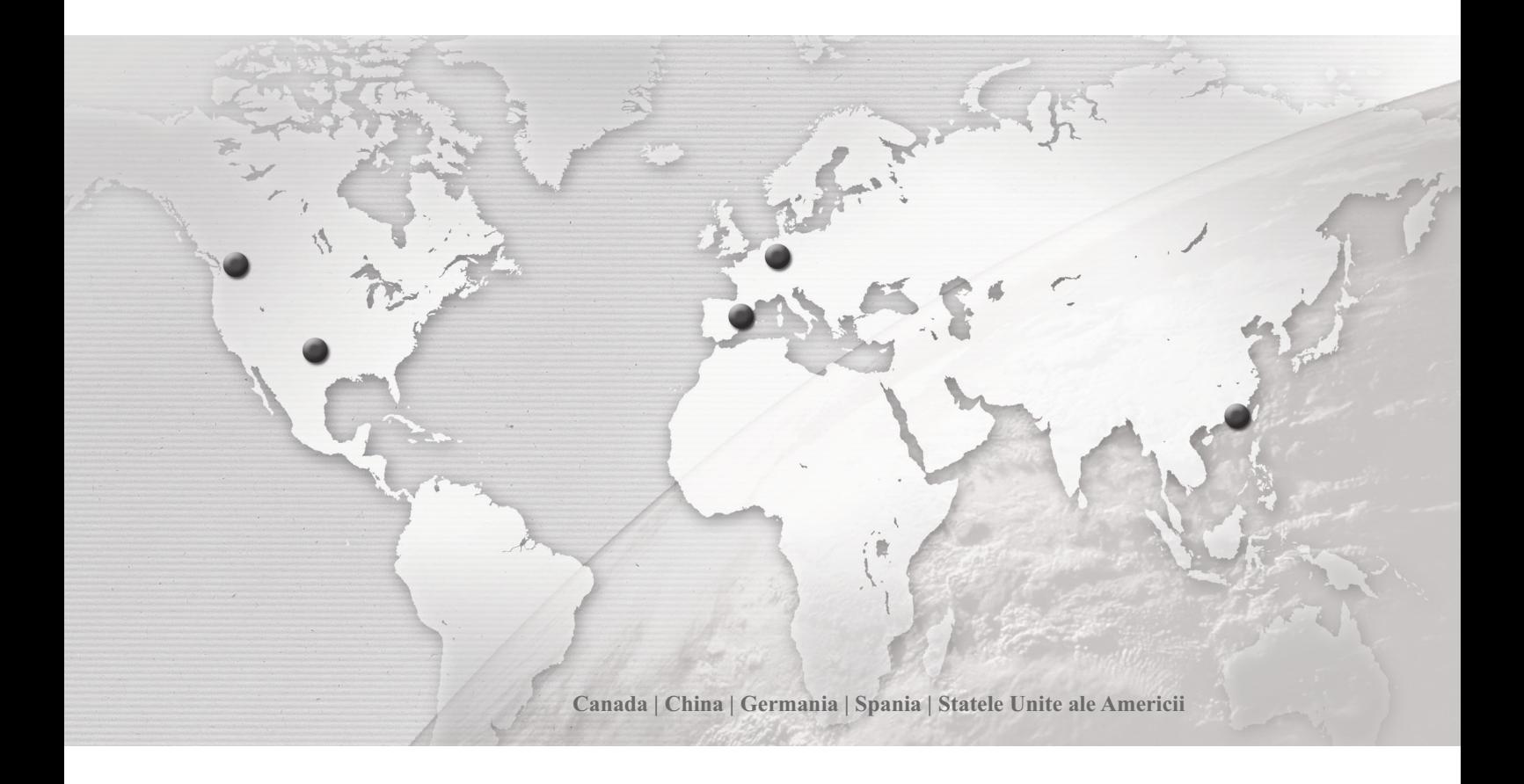

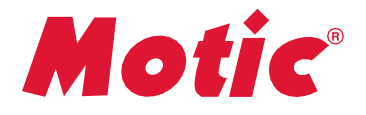

# www.motic.com

**Motic Incorporation Ltd. (HONG KONG)** Rm 2907-8, Windsor House, 311 Gloucester Road, Causeway Bay, Hong Kong Tel: 852-2837 0888 Fax: 852-2882 2792

**Instrumente motice (CANADA)** 130 - 4611 Calea Vikingă. Richmond, BC V6V 2K9 Canada Tel: 1-877-977 4717 Fax: 1-604-303 9043

**Motic Spain, SL (SPANIA)** Polígon Industrial Les Corts, Camí del Mig, 112 08349 Cabrera de Mar, Barcelona, Spania Tel: 34-93-756 6286 Fax: 34-93-756 6287

**Motic Deutschland GmbH (GERMANIA)** Christian-Kremp-Strasse 11, D-35578 Wetzlar, Germania Tel: 49-6441-210 010 Fax: 49-6441-210 0122

**\* CCIS ®** este marcă comercială a Motic Incorporation Ltd.

**Motic Incorporation Limited Copyright © 2002-2010. Toate drepturile rezervate.**

#### **Modificări de proiectare**

Producătorul își rezervă dreptul de a face modificări în proiectarea instrumentului în concordanță cu progresul științific și mecanic, fără notificare și fără obligație.

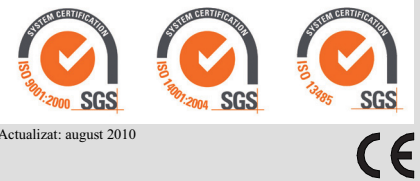

Actualizat: august 2010